## **Improve your proofing process with these tips.**

#### PREPARE YOURSELF

**MEDIAWORKS** 

- Get Set Mentally Proofreading requires concentration, patience, and time.
- Gather supplies
	- Print out proofs, errors missed on screen often jump out on paper.
- You will need a colored pen, the original or edited version, and the project instructions.
- Know proper proofing marks<sup>1</sup> Make clear and concise markups to share required edits.
- If marking up a PDF, use editing functionality to properly communicate changes.<sup>2</sup>

## GENERAL REVIEW – OVERALL VISUAL APPEAL AND ACCURACY

- Review branding guidelines, existing templates, and specifications for each piece.<sup>3</sup>
- Double-check the file size is correct per instructions.<sup>3</sup>
- Check that the layout is well organized and easy to read.
- Do a scan to be sure that all content, such as text, figures, and tables, are included.
- Review white space and check for overall proper alignment.
- Check for bad line breaks, such as widows/orphans.
- Review all layout elements margins, head style, line and gutter spacing, etc.

## GET INTO THE DETAILS

- Check for proper spelling using a spell check program.
- Be sure to check for annotations within copy for additional direction.
- Fonts
	- Confirm font usage and consistency.<sup>4</sup>
	- Pay special attention to italic, bold, super/subscripts, symbols, and special characters. (Hint: highlight any special characters on your hardcopy to draw your eye for proofing in final version.)
- Colors confirm correct and consistent usage of colors throughout.
- Headers/Subheads/Footers
	- Be sure they are in the same, correct position with proper formatting.
	- Check that the titles are the correct case; i.e. ALL CAP, Title Case, Sentence case, etc.
- Carefully Check All Figures
	- Confirm correct order and placement.
	- Check that all titles and captions match original.
	- If figure was recreated, perform a detailed check of all elements.

**Repeat the Process** – Proofread more than once and spot check after every alteration.

**Be Creative** – Find the technique that works best for you.

**Take Regular Breaks** – Decide ahead of time when to take breaks, but stop sooner if you start to rush or become tired. After you proofread the entire manuscript once, take a longer break before starting the next step.

## 1-PROOFREADING MARKS FOR USE IN ADOBE

Click on **Comment** in the right-side tool bar to open the Commenting Toolbar.

 $\bigcirc$   $\emptyset$   $I$   $\exists$   $\exists$   $I_a$   $T$   $\Box$   $\emptyset$   $\bigcirc$   $\bigcirc$   $\neg$   $\bigcirc$   $\neg$   $\bigcirc$   $\neg$   $\bigcirc$   $\exists$  Aa

## 2-ANNOTATING PDF FILES

To insert text, click the  $\mathrm{T}_{\vartriangle}$  and start typing to indicate where text should be inserted. To delete or strikeout text,

select text and press Delete to indicate where text should be deleted or use the strikeout tool.  $\pm$  To replace text,

click the  $\overline{a}$  and select text and start typing to indicate where text should be replaced.

# **MEDIAWORKS**

**Improve your proofing process with these tips.**

# FOR USE ON A HARDCOPY

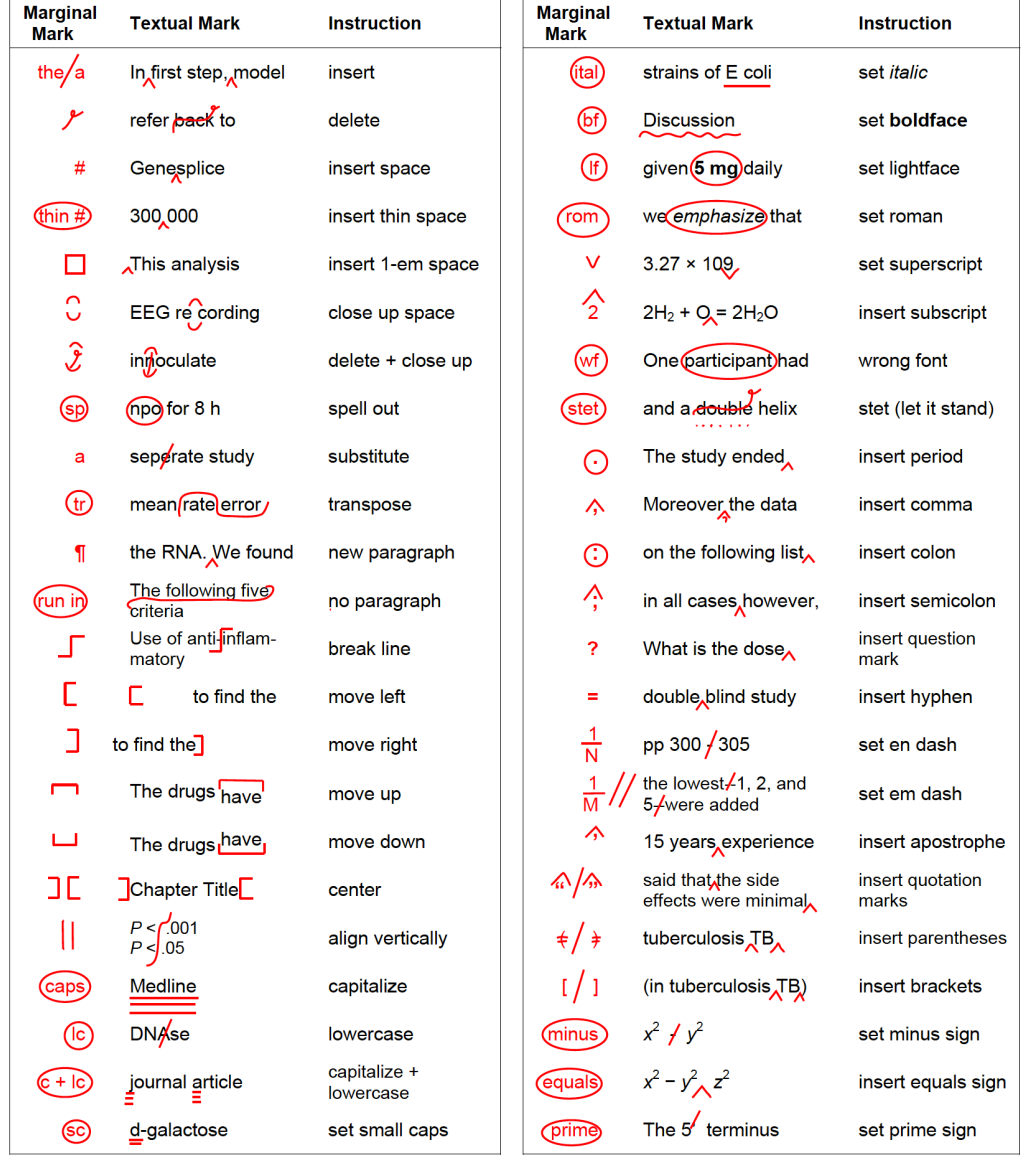

## 3-DETERMINING FILE DIMENSIONS

Open the file > Place your mouse over the bottom left-hand corner of the Acrobat window. A box will pop up with the file size

or

Go to **File** > select **Properties**. Additional file information is available under the **Description** tab

## 4-CHECKING FONTS

Open the file and choose **Edit PDF** from the right-hand toolbar.

Highlighting the text in question will show you the font type and size.